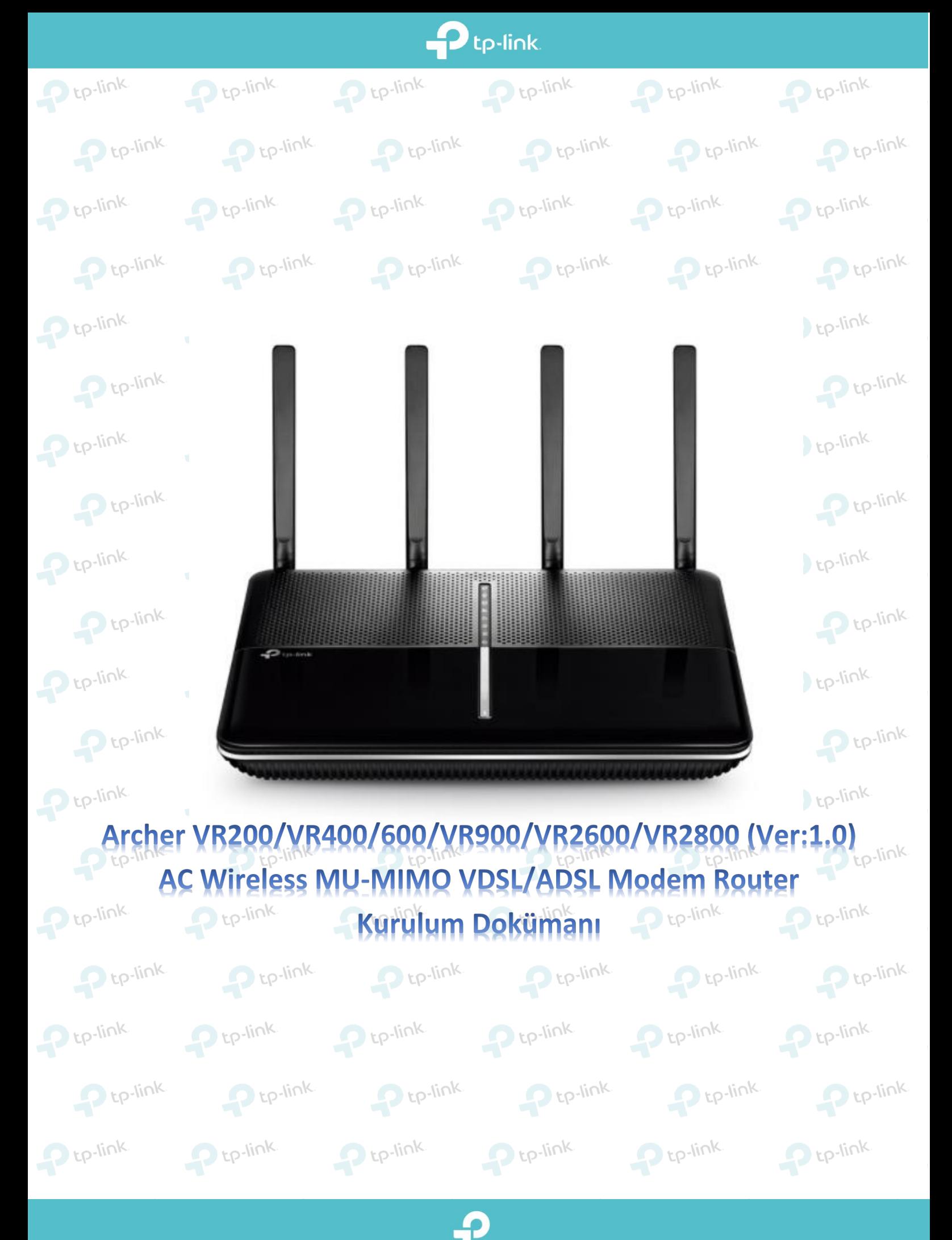

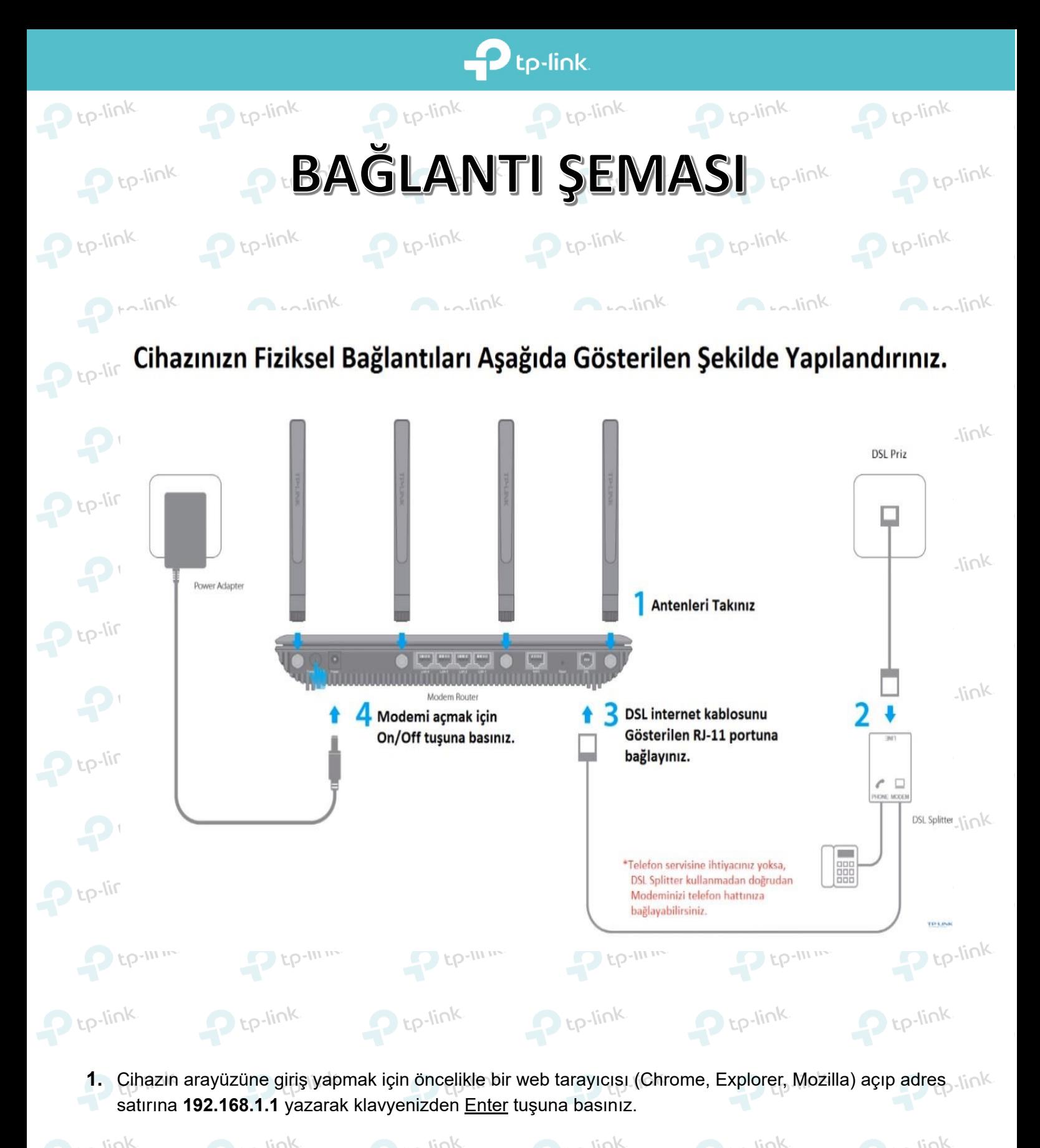

• Karşınıza gelen sayfada modeminiz için yeni bir web arayüz şifresi tanımlamanız gerekmektedir.

P tp-link

P tp-link

P tp-link

- Yeni şifrenizi ilk satıra yazdıktan sonra ikinci satıra şifrenizi tekrardan yazarak doğrulayıp **Hadi**   $\mathbf{P}$  tp-link
- **Başlayalım** butonuna tiklayarak şifrenizi oluşturabilirsiniz.  $P$  tp

 $P$  tp-link

 $P$  tp-link

P tp-link

P tp-link

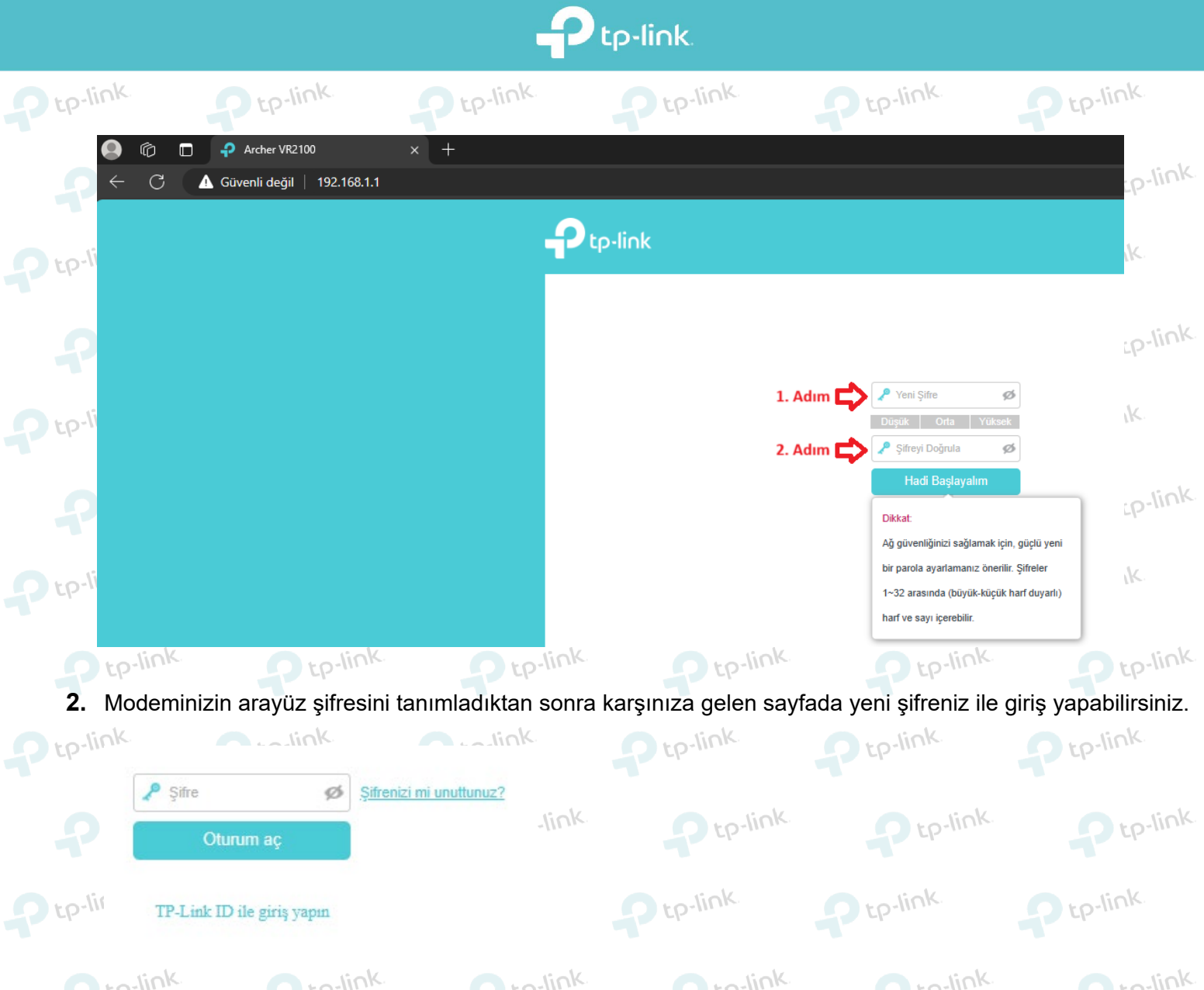

**3.** Açılan sayfada modem kurulumuna başlamanız için **Hızlı Kurulum** ekranı gelecektir karşınıza. **Bölge**  satırından **Türkiye**'yi, **Saat Dilimi** satırından ise **(GMT +03:00) Bağdat, Kuveyt, Riyad** seçtikten sonra **İleri** butonuna tıklayarak sonraki adıma geçebilirsiniz.  $De<sub>link</sub>$ 

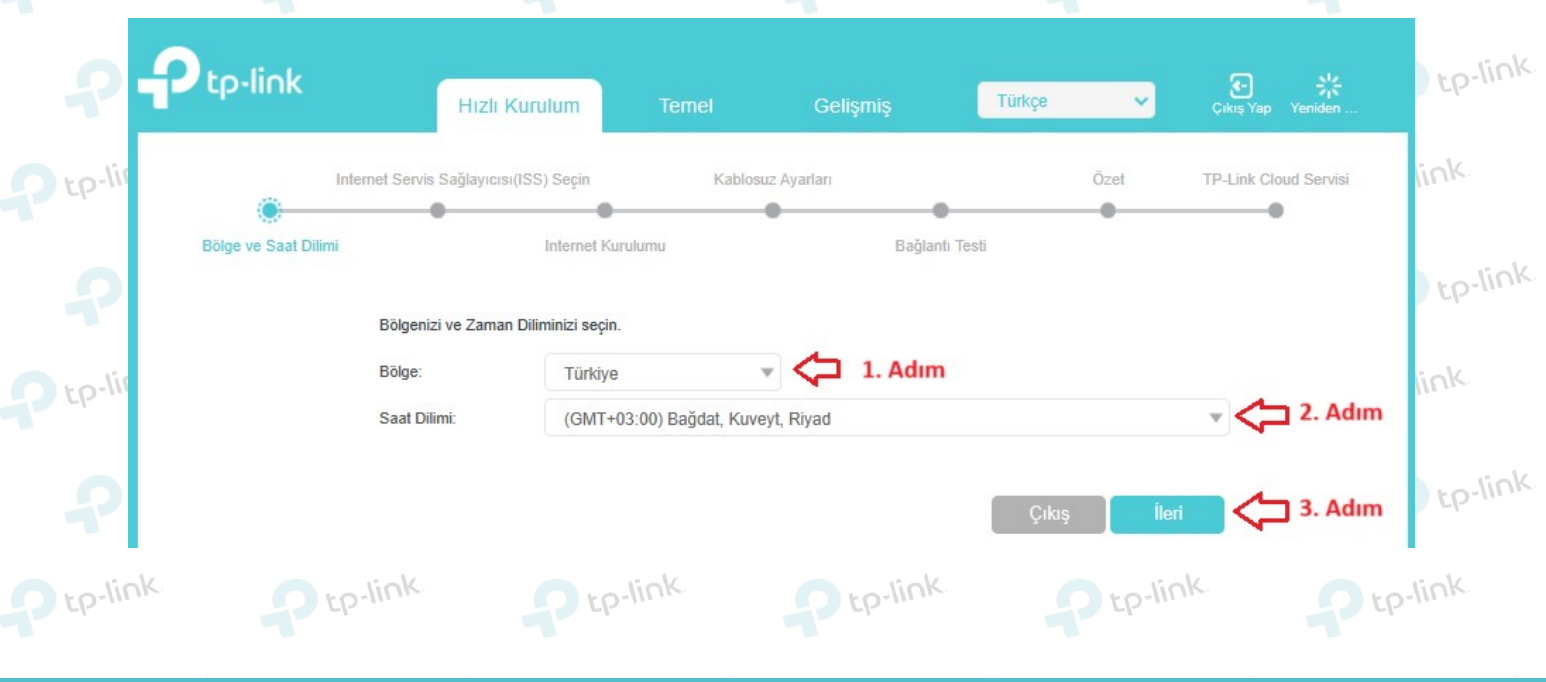

Ω

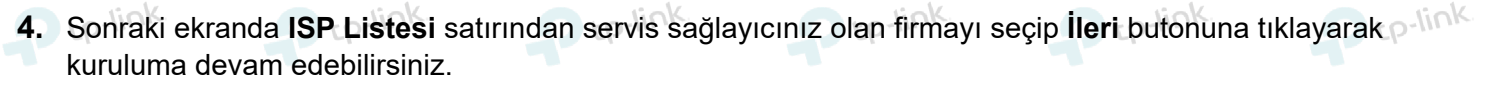

 $\mathbf{P}$ tp-link

P<sub>tp-link</sub>

P<sub>tp-link</sub>

P<sub>tp-link</sub>

P tp-link

P<sub>tp-link</sub>

P tp-link

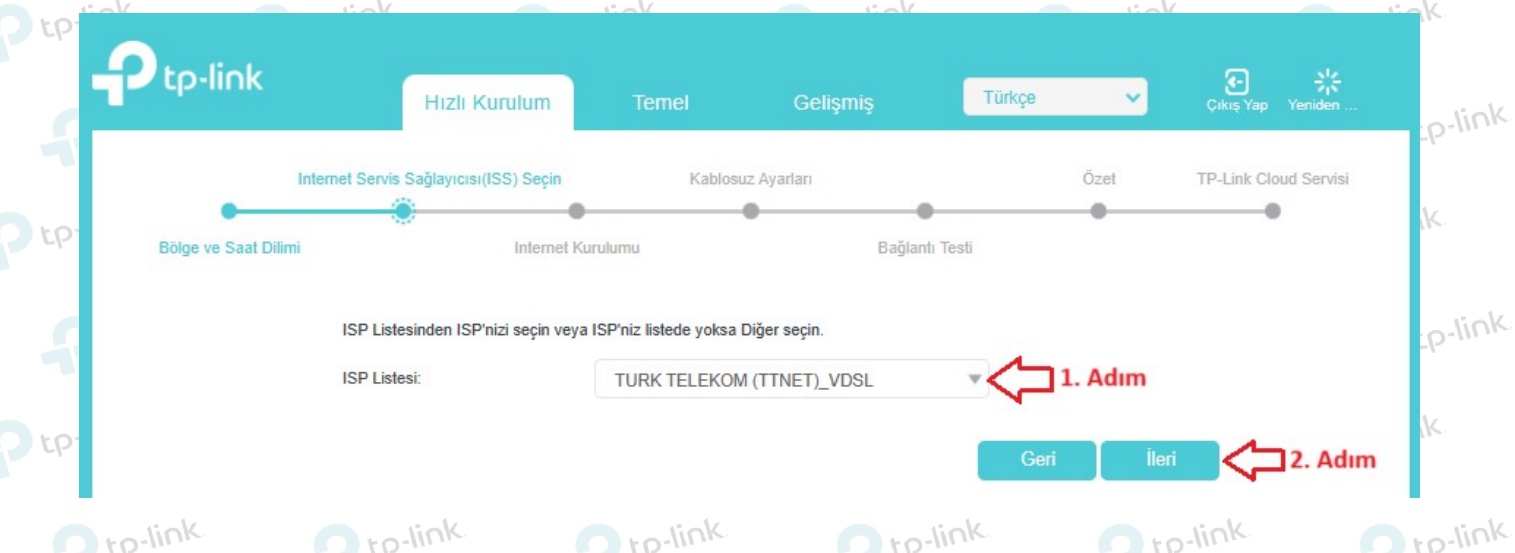

- **5.** Karşınıza gelen sayfada Servis Sağlayıcınızın size verdiği kullanıcı adı ve şifrelerini girmeniz gerekmektedir.
- **Kullanıcı Adı:** İnternet servis sağlayıcınızın size vermiş olduğu **"Kullanıcı Adı"** nı yazmanız gerekmektedir.
	- **Şifre:** İnternet servis sağlayıcınızın yine sizlere vermiş olduğu **"Şifre"** yi yazmanız gerekmektedir.
- **Şifreyi Doğrula:** Bu bölüme de yukarıdaki satıra yazmış olduğunuz şifrenizi yeniden yazarak doğrulamanız gerekmektedir. tp-link

 $\Omega$  tp-link  $\Omega$  tp-link  $Delin<sup>K</sup>$  $E<sub>10</sub>$ -link  $De<sub>link</sub>$ **Not: Kullanıcı adınızı yazarken sonuna @ttnet, @dsmart, data@turk.net vs… uzantısını servis sağlayıcınız olan firmaya göre yazmayı unutmayınız.**   $De<sub>link</sub>$  $\bigcap$  to-link

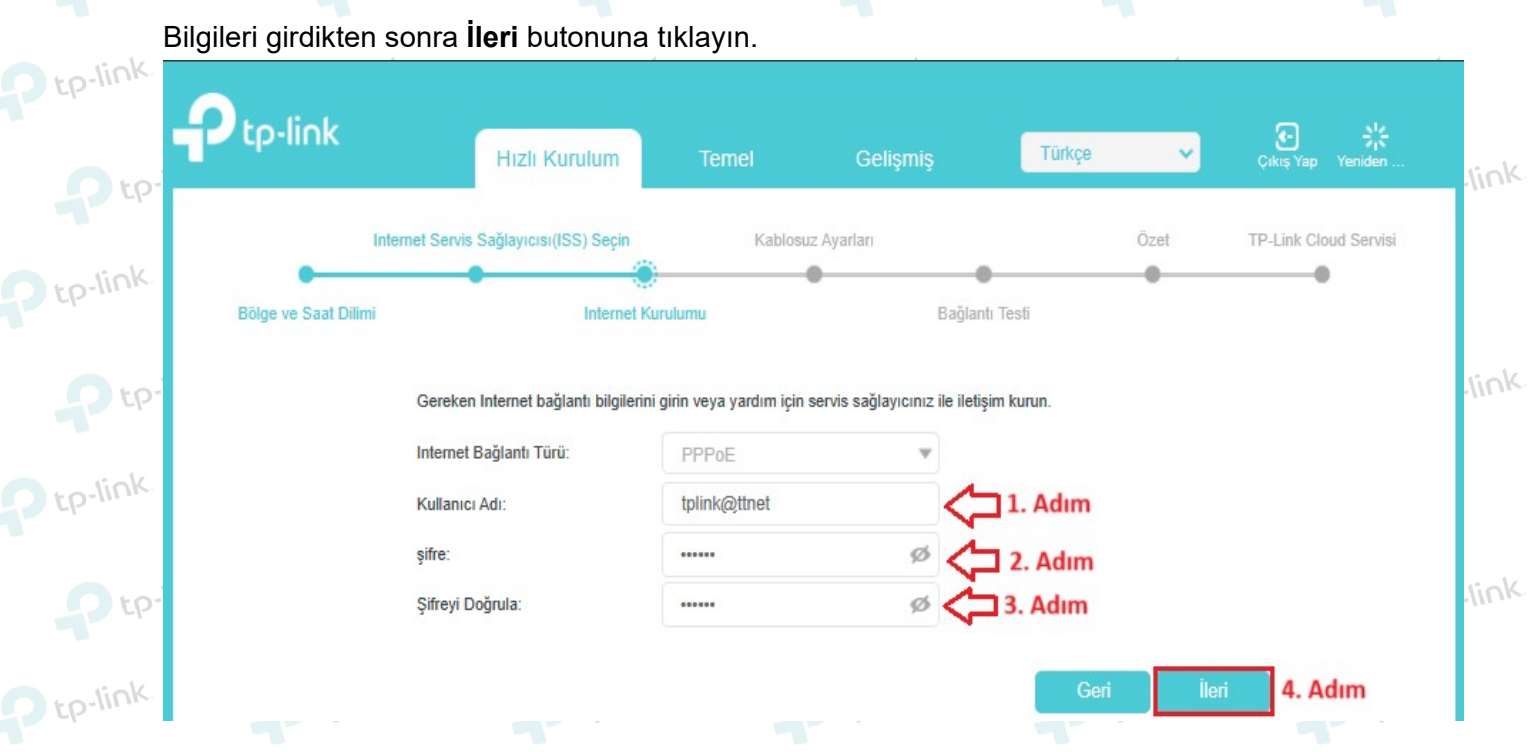

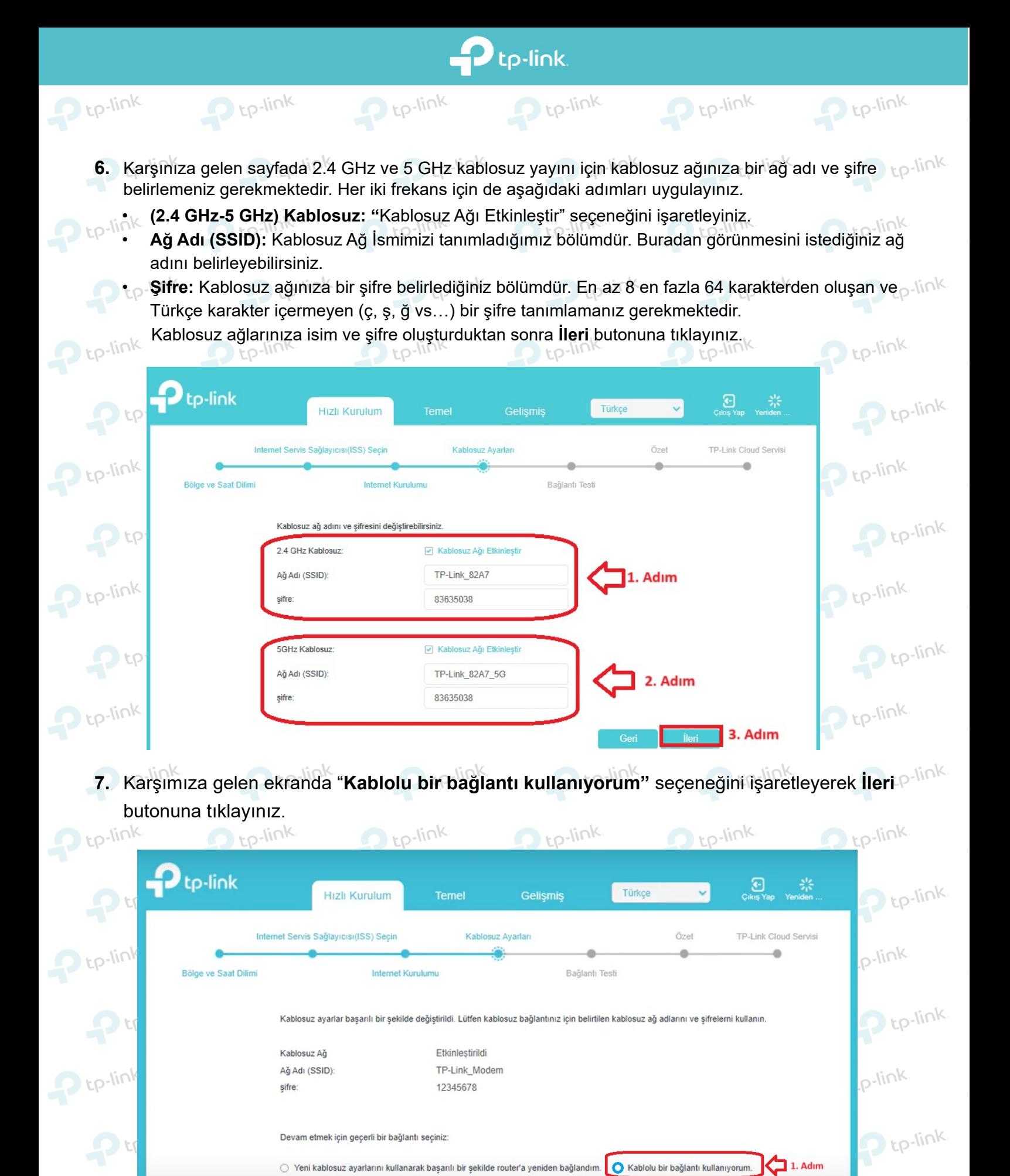

p-link

leri 2. Adım

 $\mathbf{P}$  tp-lin

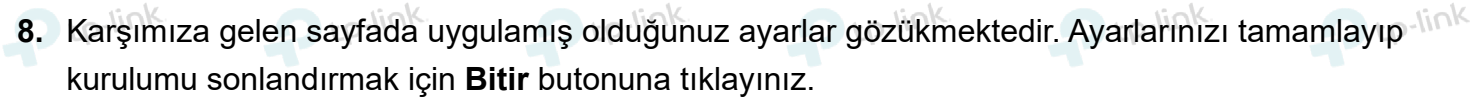

 $\mathbf{P}$ tp-link

 $P$  tp-link

 $P$  tp-link

 $P$  tp-link

P tp-link

 $P$  tp-link

 $P$  tp-link

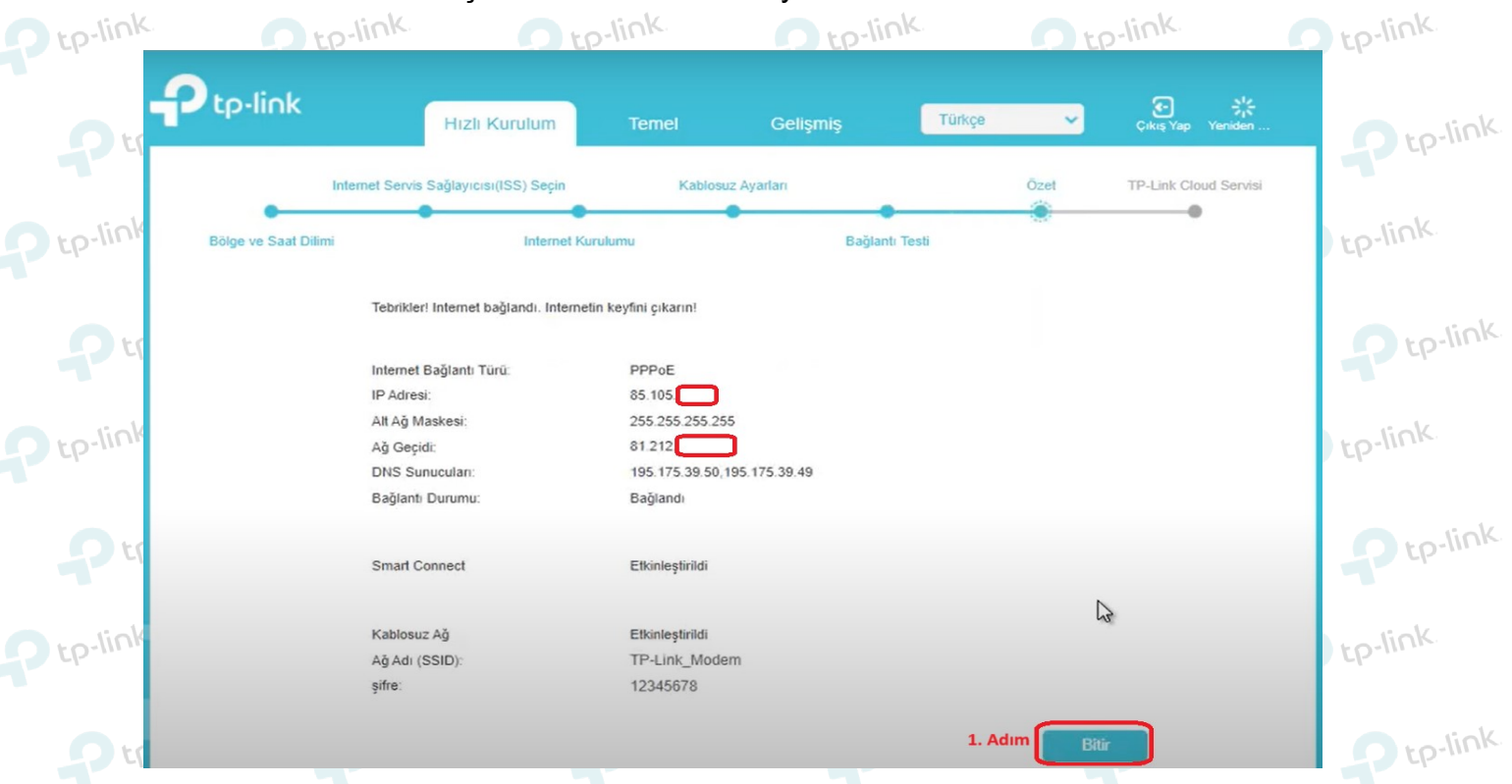

**9.** Kurulumu sorunsuz bir şekilde tanımladığınız zaman karşımıza gelecek olan ekranda **İnternet Durumu: Bağlandı** şeklinde gelecektir. ISS tarafından aldığınız IP bilgilerini de bu sayfada

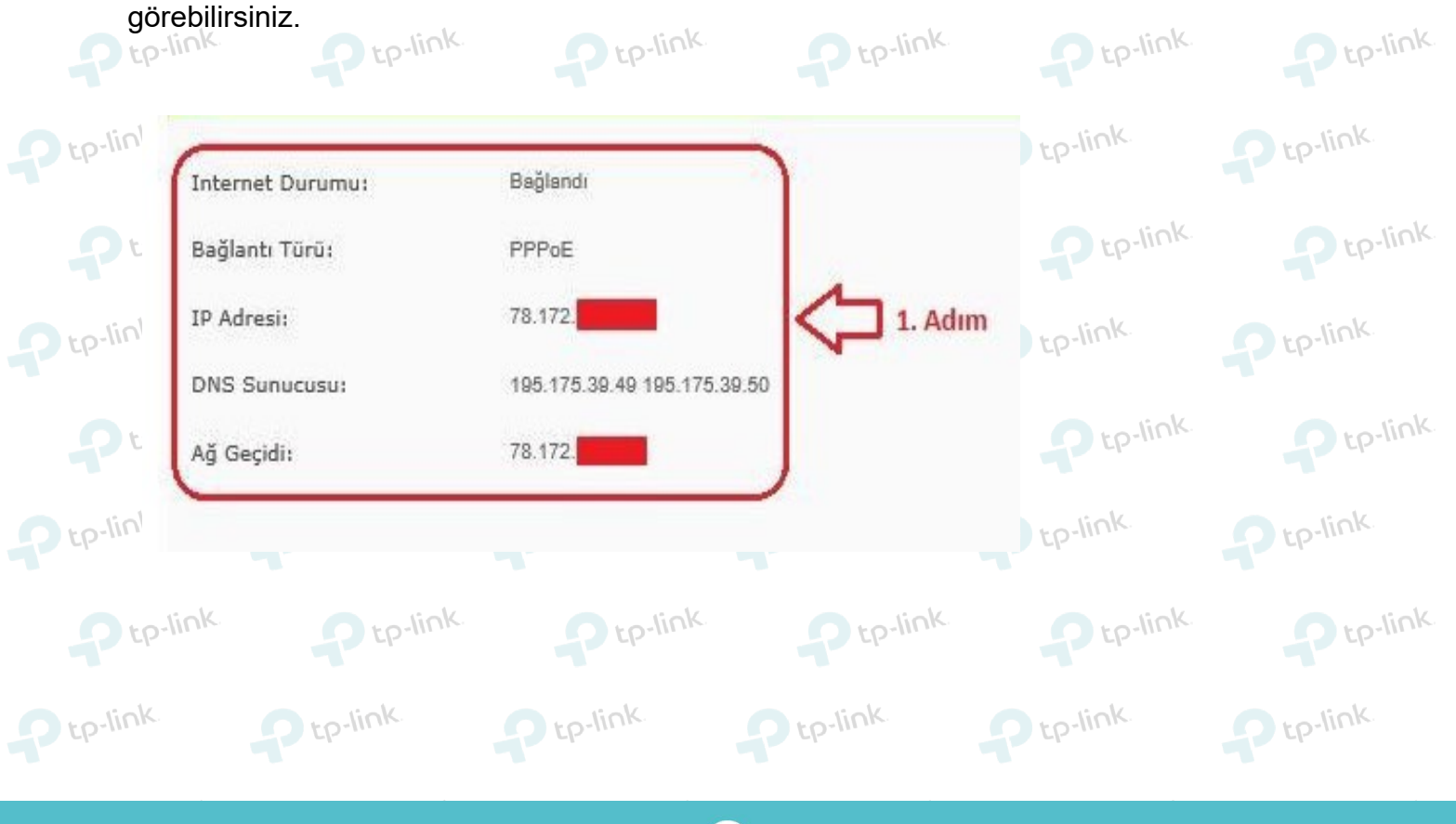

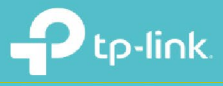

b tp-link.

**TP-Link Ürünlerini** Tercih Ettiğiniz İçin Teşekkür Ederiz

support.tr@tp-link.com

+90 850 724 44 88 facebook.com/TPLINKTURKEY